### Multimedia

#### CS 2046 Mobile Application Development Fall 2010

#### Announcements

- Assignment 3 is on CMS.
	- Due Friday, 11/19.
- Last lecture: Friday, 11/12.
	- How to release your apps on Android Market
		- Compatibility with older devices
		- Free vs. ad-supported business models
		- Integrating advertising
- Office Hours next week:
	- Jeff: MF 11:15 12:15
	- Jae: W 12 1

### Intro of the Day - Maps API

- External library bundled with Android
	- As with Geocoder class, need to set the build target and emulator to "Google APIs", add <uses-library>.
	- Need Internet permission for downloading map data.
	- In addition, if using MapView, need an API key from Google.
		- <http://code.google.com/android/add-ons/google-apis/mapkey.html>
- Main class is MapView
	- Displays Map, handles pan, zoom
	- Can control programmatically, draw overlays.

#### MapView Example

• Once you get an API key, can specify MapView with:

```
<com.google.android.maps.MapView
   android:id="@+id/map"
    android:clickable="true"
   android:layout_width="fill_parent"
   android:layout_height="fill_parent"
    android:apiKey="..." />
```
### ItemizedOverlay

}

• Extend ItemizedOverlay to lay items on top of map.

```
private class ExampleItemizedOverlay
        extends ItemizedOverlay<OverlayItem> {
    private ArrayList<OverlayItem> mOverlays = 
        new ArrayList<OverlayItem>();
    public ExampleItemizedOverlay(Drawable defaultMarker) {
        super(boundCenter(defaultMarker));
    }
    public void addOverlay(OverlayItem overlay) {
        mOverlays.add(overlay);
        populate();
    }
    protected OverlayItem createItem(int i) {
        return mOverlays.get(i);
    }
    public int size() {
        return mOverlays.size();
    }
```
### **MapActivity**

- Your Activity extends MapActivity, not Activity.
	- Must override isRouteDisplayed()
		- Whether you are displaying a route (informational)

MapView map = (MapView) findViewById(R.id.*map);* map.setBuiltInZoomControls(**true**);

ExampleItemizedOverlay overlay = **new** ExampleItemizedOverlay( getResources().getDrawable(R.drawable.*icon));*

```
GeoPoint point = new GeoPoint(19420000,-99120000);
OverlayItem item = new OverlayItem(point, ""
, 
"");
overlay.addOverlay(item);
map.getOverlays().add(overlay);
```
### MapView Summary

- Plenty more can be done with MapViews
	- More types of Overlays
		- Clickable for more information
	- Controlling the location that appears on screen

• Tutorial:

<http://developer.android.com/guide/tutorials/views/hello-mapview.html>

• Documentation:

[http://code.google.com/android/add-ons/google](http://code.google.com/android/add-ons/google-apis/reference/com/google/android/maps/MapView.html)[apis/reference/com/google/android/maps/MapView.html](http://code.google.com/android/add-ons/google-apis/reference/com/google/android/maps/MapView.html)

– Not part of Open Source Android

#### Camera

- android.hardware.Camera
	- Permission: android.permission.CAMERA
- Emulator: essentially, non-functioning.
	- Preview moving block
	- Taking a picture always results in the same (non)picture.

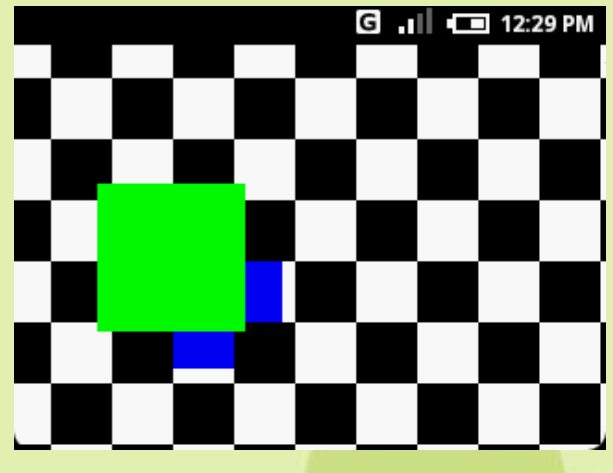

• Untested – abstraction interface: <http://www.tomgibara.com/android/camera-source> Uses webcam on emulator.

### Preparing to Take Pictures

- Obtain instance of Camera with Camera.open().
	- Locks camera, prevents other applications from using.
	- May take long time to complete use worker thread.
- Set the preview display with setPreviewDisplay
	- Requires a SurfaceHolder to render previews onto.
	- Start with API Demos, com.example.android.apis.graphics.CameraPreview
- Call startPreview() to begin preview
	- Preview must be running to take photos

### Taking Pictures

- Call takePicture() to capture a photo.
	- Capture KeyEvent.KEYCODE\_CAMERA
	- Common version takes three arguments:
		- Camera.ShutterCallback
			- Triggered when image has been captured
			- Typical use play a shutter sound
		- Camera.PictureCallback
			- Occurs when RAW image data is available
		- Camera.PictureCallback
			- Occurs when JPEG compressed image is available

### After Taking Pictures

- Preview display will stop
	- If you want to take more pictures, call startPreview()
	- Call stopPreview() when exiting.
- Call release() to release camera.
	- Should (also) be done in onPause()
	- (Also) call open() in onResume() to reopen camera.
	- API Demo handles this as part of SurfaceHolder.

## Configuring Camera

- Get default settings with getParameters
	- Returns Camera.Parameters object
	- Can modify and set with setParameters
		- Flash, Exposure, JPEG quality, Zoom
		- All dependent on hardware
			- Call getSupported\*() functions before relying on them.
- Set the orientation with setDisplayOrientation

– For portrait-mode applications

## Recording Video

- Uses [MediaRecorder](http://developer.android.com/reference/android/media/MediaRecorder.html) class
	- General recording of audio and/or video
	- Does not work on emulator.

- As before, obtain Camera instance, start preview.
- Call unlock() to allow recorder to access Camera.
- Use MediaRecorder to take video
	- Call setCamera to point it to your initialized camera.
- Call reconnect() to reacquire camera, and stopPreview()/release() when finished.

### MediaPlayer

- Play audio and video from:
	- Res/raw folder
	- Files in internal or external storage
	- Streams (over internet connections)
- Audio plays over standard output device
	- Speaker or headset

• Raw resource:

```
MediaPlayer mp = MediaPlayer.create(context, R.raw.sound);
mp.start();
...
mp.stop();
```
- If stopped, must call mp.reset() and mp.prepare() before calling mp.start() again.
- Can pause with mp.pause(), then resume directly with mp.start().
- Make sure to call mp.release() when finished.

### Playing File or Stream

- Can pass a Uri object pointing to a local file or internet stream.
	- Works for HTTP/RTSP streams
	- Works for certain file formats search for "progressive download" to see how.

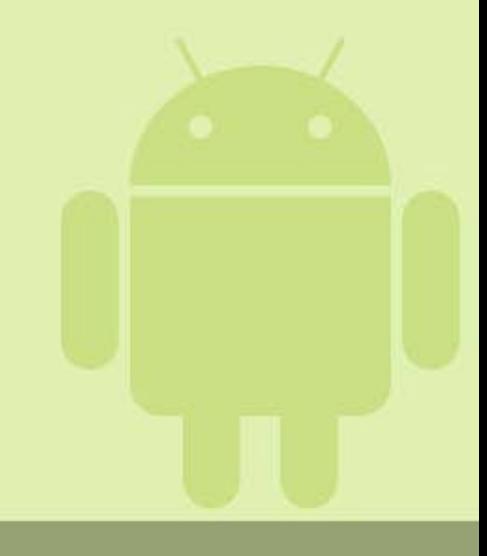

# Playing Video

- Works essentially the same as audio
	- Exception need to copy resource to file first.
- Addition pass a SurfaceHolder on which player can render the video.
	- Just like Camera's preview window
	- SurfaceView's getHolder() will work
- More complete sample in [API Demos](http://developer.android.com/resources/samples/ApiDemos/src/com/example/android/apis/media/MediaPlayerDemo_Video.html)
- Aside copying files to emulator SD card
	- <http://deltafalcon.com/2010/04/mounting-an-android-emulator-sd-card-image-in-windows/>

#### Media Events

- For synchronous failures, MediaPlayer can throw an exception.
	- Example format not supported.

- For asynchronous failures or updates, MediaPlayer supports various listeners for interfacing with the player.
	- OnErrorListener
	- OnBufferingUpdateListener

### Supported Formats

- **[Core Formats](http://developer.android.com/guide/appendix/media-formats.html) supported on all devices** 
	- Device can choose to support additional formats, but should not rely on this.
	- Some may not have been added until Android 2.2 be sure to test on older devices/emulators.
- Formats are complicated
	- In general:
		- .3gp , .mp4.m4a
			- Just containers actual format may differ
		- .mp3, .ogg, .wav audio
		- jpg, gif, png, bmp images
- Can decode all of these, but only a few can be encoded (created):
	- .3gp audio, JPEG images, H.263 video

### JET

- Create interactive soundtracks for games.
	- Designed for mobile platforms
	- MIDI format
	- Example: Super Mario World
- Uses free JET Creator
	- Manual: [http://developer.android.com/guide/topics/media/jet/jetcreator\\_manual.html](http://developer.android.com/guide/topics/media/jet/jetcreator_manual.html)
- Play using JetPlayer class
	- Example: JetBoy in <sdk-dir>/samples

### **Bluetooth**

- Wirelessly exchange data with other Bluetooth devices.
- Typical example local communication between phones.
	- From first lecture: Bump [\(http://bu.mp/\)](http://bu.mp/)
	- Simpler example Bluetooth Chat
		- <http://developer.android.com/resources/samples/BluetoothChat/index.html>
- Uses android.permission.BLUETOOTH – Need BLUETOOTH\_ADMIN for device discovery
- Unsupported on emulator.

# Using Bluetooth (High-level)

- Call
	- BluetoothAdapter.getDefaultAdapter()
	- If null device does not support default
	- Check returned BluetoothAdapter.isEnabled()

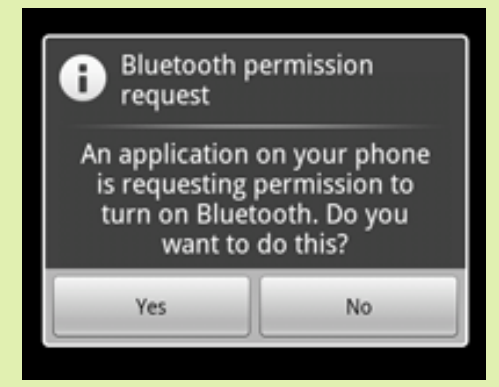

- If false, can request user enable with subIntent
- Call getBondedDevices() to obtain any paired devices, or startDiscovery() to discover unpaired devices.
	- startDiscovery() will fire asynchronous ACTION FOUND broadcasts.

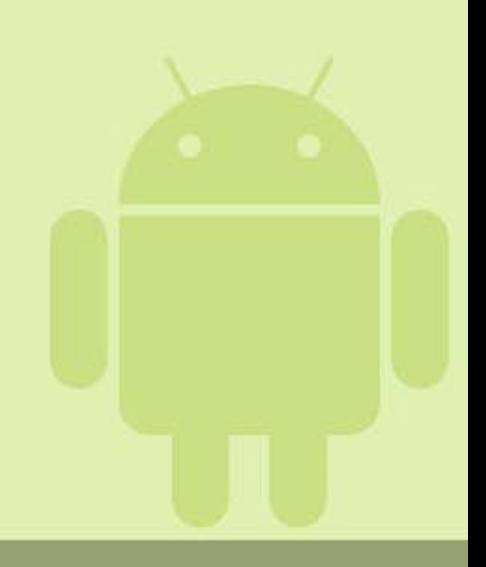

# Using Bluetooth (High-level)

• With BluetoothDevice, acquire BluetoothSocket for communication.

• With connection, can open InputStream and OutputStream for reading and writing data.

- Many more details to Bluetooth (pairing, connections) than can be explained here.
	- <http://developer.android.com/guide/topics/wireless/bluetooth.html>

# **OpenGL**

- Android supports OpenGL ES API
	- ES = Embedded Systems
	- Version 1.0, corresponds to OpenGL 1.3
	- Some support for OpenGL ES 2.0 since Android 2.0
- Writing OpenGL code is out of the scope of this class.
- At a high level:
	- Create a GLSurfaceView on which to render
	- Call setRenderer on GLSurfaceView
		- Renderer has onDrawFrame method
- For overview:

<http://developer.android.com/guide/topics/graphics/opengl.html>